## KX-TDA TDE Navigator Crack Free [Win/Mac] [April-2022]

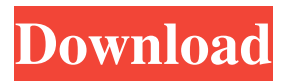

**KX-TDA TDE Navigator Crack + Free [April-2022]**

**KX-TDA TDE Navigator Crack+ (Final 2022)**

77a5ca646e

**KX-TDA TDE Navigator Crack+ License Keygen For Windows**

**What's New in the?**

The program may be used not only for comparison of DSYS files, but for other purposes as well. You may backup DSYS files in special archives, unzip them (for example, to move them to PC), and restore them. The program may be useful in case of malfunction of Panasonic KX-TDA100/200 PBX - for example after a failed hard reset of the PBX and after detecting the cause of malfunctions. The program may be very useful in case of malfunction of other PBX systems (for example, those with

PIMS software by Telefon & Chorus, or SoftSiemens PBX) - to quickly detect and reset the PBX. Installation of this program is performed by copying the main 'KX-TDA Navigator' folder to the directory "Program Files" on your PC. This program is freeware.Q: How to generate a UIButton array in Swift? I'm trying to make a few buttons on my screen by iterating through an array. However, when I run it, it crashes with this error: Value of type 'Any?' has no member'map'. Code: class SomeView: UIView { @IBOutlet weak var buttonArray: [UIButton]! override func viewDidLoad() { super.viewDidLoad() // Do any additional setup after loading

## the view. for button in buttonArray.map { button.setTitle("SomButton", forState:.Normal) } } } If I add in let someButton  $=$  UIButton() then I get Value of type 'UIButton' has no member'setTitle'. It would be great if someone could help. A: The error message explains what the problem is: it's about a UIButton object. You need to convert it to a button so the map will work. Try: for button in buttonArray.map { let button = UIButton() button.setTitle("SomButton", forState:.Normal) self.view.addSubview(button) } Also, you could do the following: for button

in buttonArray { button.setTitle("SomButton", forState:.Normal) } The differences: let  $button = UIButton() creates an empty$ UIButton object. It is the

Supported OS: Windows XP or later, Linux 64-bit and Windows 64-bit Minimum Requirements: Processor: 1 GHz dual-core CPU or higher Memory: 512 MB RAM Video: 1 GB of video memory or DirectX 10 compatible GPU with 1 GB or more memory Storage: 1 GB available space Additional Notes: Download and install the QuickSilver client to join the group To join: Once installed, start QuickSilver and click on the green login button at the top of the client.

Related links:

<https://www.santafe-roma.it/wp-content/uploads/2022/06/jessban.pdf>

<https://dokterapk.com/ggcad-crack-license-code-keygen-3264bit/>

<https://efekt-metal.pl/witaj-swiecie/>

<https://gyllendal.com/wp-content/uploads/2022/06/vachogl.pdf>

[https://rhemaaccra.org/wp-content/uploads/2022/06/ImTOO\\_OGG\\_Converter.pdf](https://rhemaaccra.org/wp-content/uploads/2022/06/ImTOO_OGG_Converter.pdf) <https://nakvartire.com/wp-content/uploads/2022/06/jasglen.pdf>

<https://praxisboerse-arbeitsmedizin.de/currency-converter-opera-widget-crack-free/> <http://villa-mette.com/?p=7200>

<http://www.geoacademicjournals.com/wp-content/uploads/2022/06/DreamHair.pdf> [https://bronder-bronder.com/wp-content/uploads/2022/06/MIDI\\_Score\\_Creator.pdf](https://bronder-bronder.com/wp-content/uploads/2022/06/MIDI_Score_Creator.pdf)